## **LINO**VISION

# POE-SW806GM-Solar

## **User Manual**

Updated on October 30, 2023

## **Package Contents**

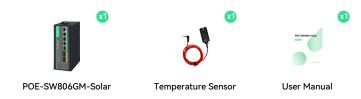

#### **Important Notification**

- Please read the user manual carefully before using. The improper operation may cause damage to machine components.
- 2. Do not use in places near fire sources.
- 3. Do not throw it in the water and also wet the internal component in the machine.
- 4. Do not shorting the positive and negative poles of the battery interface with metal conductors.
- 5. Please set DIP switches correctly before connecting any cables and device.

#### **Connection Diagram**

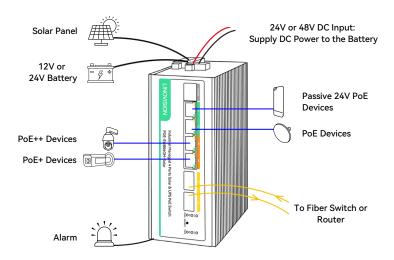

## Hardware Installation

Please follow these steps to setup this Solar PoE Switch.

- 1> Configure DIP Switch
- 2> Connect Battery
- 3> Connect Solar Panel
- 4> Connect external DC input for UPS power application- Skip this step if you do not use it
- 5> Connect PoE devices and wireless bridges

#### Step 1: Configure DIP Switch

Make sure to set correct battery type, voltage, and solar panel type. Otherwise, the system will not work properly or damaged.

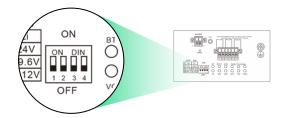

| Battery Type                        | Solar Panel<br>Type    |     | Switch 2 |                     |     | Panel           |
|-------------------------------------|------------------------|-----|----------|---------------------|-----|-----------------|
| 12V Lead Acid<br>Battery            | 12V solar<br>panel     | OFF | OFF      | ON/OFF<br>(invalid) | OFF | 1 2 3 4 1 2 3 4 |
| 24V Lead Acid<br>Battery            | 24V solar<br>panel     | OFF | ON       | ON/OFF<br>(invalid) | OFF | 1 2 3 4 1 2 3 4 |
| 12V Lithium<br>Battery              | 12V solar<br>panel     | ON  | OFF      | OFF                 | OFF | 1 2 3 4         |
| 12V Lithium<br>Battery              | 24V solar<br>panel     | ON  | OFF      | OFF                 | ON  |                 |
| 14.8V LiFePO4<br>Lithium<br>Battery | 12V/18V solar<br>panel | ON  | OFF      | ON                  | OFF | 1 2 3 4         |
| 24V Lithium<br>Battery              | 24V solar<br>panel     | ON  | ON       | OFF                 | OFF | 1 2 3 4         |
| 29.6V LiFePO4<br>Lithium<br>Battery | 24V/36V solar<br>panel | ON  | ON       | ON                  | OFF |                 |

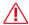

Warning: If the battery type is configured on web management page of the switch, the battery type switch is invalid.

When you need to configure the battery type via the DIP button on the switch, please ensure that the power of the device is turned off; turn on the power of the device after the configuration is complete.

The above recommendations are for reference only. Select the solar panel based on the actual open circuit voltage of the battery, the typical work voltage of the solar panel is higher than the open circuit voltage of the battery.

If you accidentally configure the wrong power parameters in the GUI and cause the device to power off, press the fourth button of the DIP button, dial up and down 5 times, and all the lights will flash once to restore.

Step 2: Connect Battery

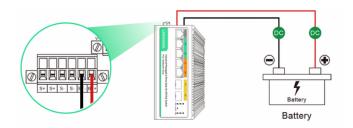

Make connections according to the figure above, and choose the correct battery type according to the figure below.

| In parallel for 12V battery     | In series for 12V battery       |
|---------------------------------|---------------------------------|
| 12V 100Ah + 12V 100Ah=12V 200Ah | 12V 100Ah + 12V 100Ah=24V 100Ah |

#### Step 3: Connect Solar Panel

Connecting Solar panels You can choose to connect one or two solar panels (Either a positive or negative electrode can be connected to the solar panel):

- To connect one solar panel.

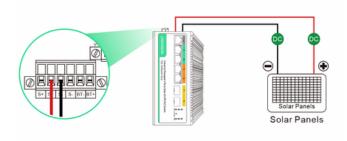

- To connect two solar panels.

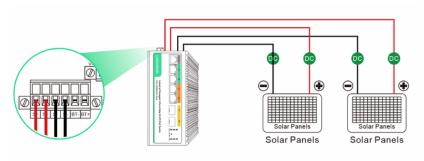

The solar panel can power up the POE-SW806GM-Solar, at the same time, charge the battery.

Step 4: Connect external DC input for UPS power application- Skip this step if you do not use it

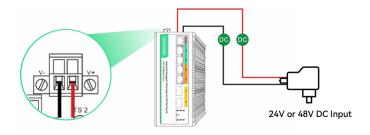

The V3 port serves as a DC charging port for solar cells, which is optional. When using DC 24V, it charges 12V batteries, while DC 48V charges 24V batteries. If you want to charge 12V batteries with DC 48V, you must first set it to wide voltage mode through DIP settings or Web settings.

Step 5: Connect PoE devices, IP cameras or wireless bridges

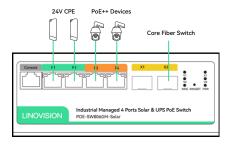

Ports 1~2 of the POE switch are for connecting 802.3af/at PoE devices, ports 3~4 are for 802.3bt or 24V passive PoE devices, and ports 5~6 are for the fiber switch or fiber media converter.

## Web Management

The following shows how to start up the Web Management of the POE-SW806GM-Solar. Please make sure the manager PC must be set to the same IP subnet address.

For example, the default IP address of the POE-SW806GM-Solar is VLAN1 is 192.168.0.1. Then the manager PC should be set to 192.168.0.x (where x is a number between 1 and 254, except 1), and the default subnet mask is 255.255.255.0.

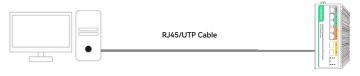

IP Address: 192.168.0.x IP Address: 192.168.0.1

#### Logging in to the POE-SW806GM-Solar

Step 1: Use Web browser to enter IP address http://192.168.0.1 (default IP address)

Step 2: When the following dialog box appears, please enter the default user name "admin" and password "admin" (or the password you have changed before).

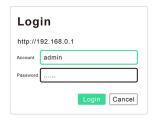

Step 3: After entering the password the main screen appears. The above page shows the information of solar power usage, PoE usage and battery capacity.

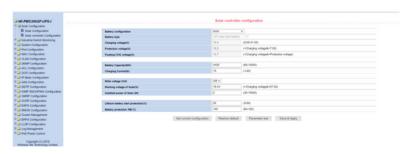

Step 4: The battery type and battery capacity will be auto display. The default of Wide Capacity CHG -- Off.

E.g. If you want to connect a 24V 200W solar panel, and 24V 100AH lead-acid battery.

Battery configuration -- Auto, the battery type is automatically displayed 24V lead-acid battery. If it is incorrect, please choose the battery type manually in the drop down box.

Battery Capacity: It is automatically displayed, if the data is incorrect you can enter the right data manually (Formula: Wh= V\*Ah).

Charging Current: The max charge current of POE-SW806GM-Solar is 10A max.

Wide voltage CHG: The default is Off for 12V solar panel connection. You connect 24V solar panel, please adjust Wide voltage CHG -- ON.

| Solar Configuration                                              |                                     |                  |                     |                                 |     |                              |                                |  |  |
|------------------------------------------------------------------|-------------------------------------|------------------|---------------------|---------------------------------|-----|------------------------------|--------------------------------|--|--|
| Solar Configuration                                              | Battery Type                        | Battery Capacit  | y Installed Solar P | ower Max Charging Current       |     | Max Discharge Power          | Hardware Version               |  |  |
| Solar controller Configuration<br>industrial Switch Mitmittering | 12V Lead                            | 4400001          | DW                  | 15A                             |     | 120W                         | HSUNY1.22                      |  |  |
| lysten Corfavation                                               |                                     |                  |                     |                                 |     |                              |                                |  |  |
| ystem Contiguration<br>of Configuration                          | Wide Voltage Charging               | System Temperati | ere .               | Battery Temperature             |     |                              | Booster Status                 |  |  |
| AC Configuration                                                 | O#                                  | 1810             |                     | Unconnected                     |     | W                            | Normal                         |  |  |
| LAN Configuration                                                | Sun Voltage                         | Sun Current      | Sun Power           | Working Status                  |     | Buttery Voltage<br>11.5el/   | Charging Current<br>0.30A      |  |  |
| MMP Configuration                                                |                                     |                  |                     |                                 |     | Buttery Level                | O 30A<br>Charge&Discharge Time |  |  |
| D. Corforoton                                                    | 0.00V                               | 0.00A            | 0.000               | Clecharge                       |     | 21%                          | chargescholarge rane           |  |  |
| OS Configuration                                                 | 5LPL 5                              | Ma               | Battery State       | Output Wiltage of Controlle     |     | Dutout Current of Controller | Load Power                     |  |  |
| Basic Configuration                                              | Union                               |                  | Normal              | 61.852                          |     | 0.05A                        | 2.50W                          |  |  |
| NA Configuration                                                 |                                     |                  |                     |                                 |     |                              |                                |  |  |
| STP-Configuration                                                | Evert                               |                  | Event Switch        | Execution                       |     | Conditions                   | Status                         |  |  |
| RP SNOOPING Configuration                                        | Solar Timing Check Alam             |                  | Close v             | SUN Dying gang                  |     | SYLAM                        | Normal                         |  |  |
| MEP Configuration                                                | SYS TEMP Assets                     |                  | Cine v              | SYSTEMP gave                    | 100 | 10                           | Normal                         |  |  |
| VRP Configuration                                                | Battery Status Alarm                |                  | Cone v              | 878 Dates gave                  |     | SYLAM                        | Normal                         |  |  |
| MPS Configuration                                                | Ballery TEMP Alarm                  |                  | Close v             | Battery TEMP gaso               | 100 | 10                           | Normal                         |  |  |
| MCN Configuration                                                |                                     |                  |                     |                                 |     | -0                           |                                |  |  |
| Later Management                                                 | Battery Level Alarm                 |                  | Close v             | BT Dying gasp                   | 10  | 4                            | Normal                         |  |  |
| RPS Configuration<br>IDP Configuration                           | Charging Capacity of Single Battery |                  | OWN                 | Total Solar Generating Capacity |     |                              | 7WH                            |  |  |
| ng Management                                                    |                                     |                  |                     |                                 |     |                              |                                |  |  |
| of Power Control                                                 |                                     |                  |                     | Rathesh Apply                   |     |                              |                                |  |  |
| E FORE CORES                                                     |                                     |                  |                     |                                 |     |                              |                                |  |  |
| Copyright (C) 2019                                               |                                     |                  |                     |                                 |     |                              |                                |  |  |
| less-fex Technology Limited.<br>All right reserved.              |                                     |                  |                     |                                 |     |                              |                                |  |  |

## Hardware Introduction

## 1 Front Panel

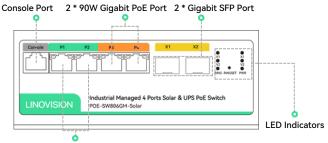

2 \* 24V Passive/30W Gigabit PoE Port

| LED Indicators | Status | Description |                                                                                               |  |
|----------------|--------|-------------|-----------------------------------------------------------------------------------------------|--|
| PoE(Port 1-2)  | Green  | On          | 48V 802.3af/at PoE device is connected                                                        |  |
|                | Orange | On          | 24V passive PoE device is connected                                                           |  |
|                | Off    | Off         | No power                                                                                      |  |
| D 5(D + 0 ()   | Orange | On          | PoE device is connected                                                                       |  |
| PoE(Port 3-4)  |        | Off         | No power                                                                                      |  |
|                | Green  | On          | Port link is established                                                                      |  |
| Link/Act       |        | Blink       | Data on TX/RX                                                                                 |  |
|                |        | Off         | Port link down                                                                                |  |
|                | Green  | On          | The device's power supply is operating normally, but the system has not yet been activated.   |  |
| PWR            |        | Blink       | The device's power supply is operating normally, and the system initiates without any issues. |  |
|                |        | Off         | The device is power off or failed                                                             |  |
| V1\V2          | Green  | On          | The V1/V2 power is normal                                                                     |  |
|                |        | Off         | The V1/V2 power is off or failed                                                              |  |
| X1\X2          | Green  | On          | The corresponding optical fiber port is connected                                             |  |
|                |        | Off         | The corresponding optical fiber port is not connected                                         |  |
| Ring           | Green  | On          | Ring setting is established                                                                   |  |
| King           |        | Off         | Ring setting is off or failed                                                                 |  |

#### Down Panel

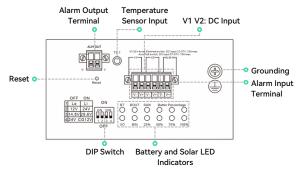

#### 1.V1 V2:DC Input

The solar POE switch can also be used as an ordinary switch, when the power input such as the battery solar panel is not connected. V1, V2 any interface DC input 12-37V, the current maximum 10A, the device is a Ethernet switch; V1, V2 any interface DC input 37-57V, the current maximum 10A, the device is a POE switch. If both V1 and V2 ports supply power at the same time, select the port with the highest voltage.

#### 2. LED Indicators description

| LED Indicators          | Status   | Description                                                                                                    |
|-------------------------|----------|----------------------------------------------------------------------------------------------------|
| BT:Battery              | On       | Battery is connected                                                                                                |
| D1.Dattery              | Off      | Battery is disconnected                                                                                             |
| VOT D. F.V. II          | On       | PoE Voltage normal                                                                                                  |
| VOT:PoE Voltage normal  | Off      | PoE Voltage abnormal                                                                                                |
|                         | Solid on | Battery is discharging and battery capacity is 15%                                                                  |
| BOUT: Battery discharge | Off      | End of battery discharge or no discharge                                                                            |
|                         | Blink    | 1/2S: Battery capacity is ≤15%                                                                                      |
|                         | Solid on | Solar energy input is normal                                                                                        |
| SUN: Solar energy input | Off      | No solar energy input                                                                                               |
|                         | Blink    | 1/2S: Solar energy is in delayed charging, the time is 10mins.<br>1/4S: Solar power voltage is wrong, stop charging |
| BIN: Battery charging   | Solid on | Battery is charging and battery capacity is <98%                                                                    |
|                         | Off      | Battery is charged fully or no charging                                                                             |
|                         | Blink    | The battery is charging, and battery capacity is ≥98%                                                               |
| Battery percentage      | Solid on | Reference the battery capacity 25% 50% 75% 100%                                                                     |

## Up Panel

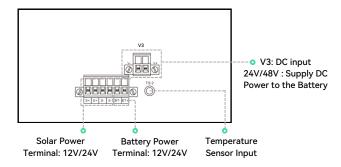

## **Technical Specification**

| Solar & UPS Management             |                                                                                                    |  |  |
|------------------------------------|----------------------------------------------------------------------------------------------------|--|--|
| Flexible Power Supply and Priority | Solar Power > External DC > Battery                                                                                                    |  |  |
| Built-in Solar Charge Controller   | Yes (MPPT Controller)                                                                                                    |  |  |
| Solar PV Input                     | 300W Max<br>≤32V(in DC 12V Mode ) or ≤45V(in DC 24V Mode)                                                                                        |  |  |
| Max. Charging Current              | 15A                                                                                                    |  |  |
| Support external DC charging       | Yes                                                                                                    |  |  |
| DC Input Range                     | For 12V Battery: DC 20-30V;<br>For 24V Battery: DC 30-57V                                                                                        |  |  |
| Built-in Battery Management        | Yes                                                                                                    |  |  |
| Battery Type                       | Lead Acid/Lithium/LiFePO4                                                                                                    |  |  |
| Battery Input                      | 12/24V 10A                                                                                                    |  |  |
| Battery Capacity                   | 200AH                                                                                                    |  |  |
| Discharge Current                  | 15A                                                                                                    |  |  |
| POE Switch                         |                                                                                                    |  |  |
| Interfaces                         | (4) 10/100/1000Base-T RJ45 Ports<br>(2) 1.25G SFP Slot<br>(1) Console Port                                                                       |  |  |
| PoE Outputs                        | Port 1-2: 802.3af/at PoE 30W (Pin 1/2+, 3/6-) or<br>Passive 24V PoE 24W (Pin 4/5+, 7/8-)<br>Port 3-4: 802.3bt PoE++ 60W (Pin 1/2/4/5+, 3/6/7/8-) |  |  |
| Total PoE Budge                    | 120W                                                                                                    |  |  |

| POE Switch             |                                                       |  |  |  |
|------------------------|-------------------------------------------------------|--|--|--|
| Exchange Capacity      | 12Gbps                                                |  |  |  |
| Packet Forwarding Rate | 8.94Mpps                                              |  |  |  |
| Mac Address Table      | 8k                                                    |  |  |  |
| Packet Buffer Memory   | 4.1Mb                                                 |  |  |  |
| Jumbo Frame            | 10240 Bytes                                           |  |  |  |
| System                 |                                                       |  |  |  |
| Enclosure              | Metal, fanless design                                 |  |  |  |
| Dimension              | 6.14 x 4.53 x 2.6 Inches (156×115×66 mm)              |  |  |  |
| Net Weight             | 2.82 lbs (1.28kg)                                     |  |  |  |
| Power Consumption      | 5W Max (without PoE output) or 125W with PoE outputs  |  |  |  |
| Protection Level       | 6kV Lightning protection<br>6kV ESD Contact discharge |  |  |  |
| Working Temperature    | -40 °F ~ 158 °F (-40°C ~ 70°C)                        |  |  |  |
| Storage Temperature    | -40 °F ~ 158 °F (-40°C ~ 70°C)                        |  |  |  |
| Working Humidity       | 10% ~ 90% RH non-condensing                           |  |  |  |
| Storage Humidity       | 5% ~ 90% RH non-condensing                            |  |  |  |

## Software Functions

| Solar & Battery Controller |                                                                                                    |  |  |  |
|----------------------------|----------------------------------------------------------------------------------------------------|--|--|--|
| Solar Controller           | PV input voltage, PV input current, PV status, DC output voltage, DC output current,                                                                                                    |  |  |  |
| Battery Controller         | Battery type, Battery status, Battery voltage, Battery capacity, charging current, charging voltage, discharge voltage, discharge current.                                                   |  |  |  |
| External DC Chargin        | AC-DC voltage, AC-DC current, AC-DC status                                                                                                    |  |  |  |
| Alarm Events               | AC-DC status, solar timing check, SYS temp sensor,<br>Battery temp sensor, Battery status, battery capacity,<br>alarm input                                                                  |  |  |  |
| POE Port Management        |                                                                                                    |  |  |  |
| РоЕ Туре                   | Active 48V, Passive 24V, BT 60W                                                                                                    |  |  |  |
| PoE Port Control           | ON/Off Control, PoE Budget                                                                                                    |  |  |  |
| Switch Management          |                                                                                                    |  |  |  |
| VLAN                       | Max 4K VLANs (802.1q Tagged VLAN, MAC-based VLAN, IP-based VLAN, Protocol-based VLAN)                                                                                                    |  |  |  |
| Port Configuration         | LACP, Jumbo Frame, Port Shutdown, Link Aggregation(<br>Up to 8 aggregation groups and up to 8 ports per<br>group),<br>Port mirroring( One-to-One Many-to-One Tx/Rx/Both)                     |  |  |  |
| Security                   | IP-MAC-Port Binding, Support static and dynamic ARP, DHCP Snooping, IEEE802.1x AAA, RADIUS/TACACS+, RADIUS, Port Isolation                                                                   |  |  |  |
| Access Control             | Port based authentication, Secure Command Line<br>Interface (CLI) management with SSHv1/SSHv2,<br>Broadcast/Multicast/Unicast Storm Control, Port MAC<br>address filtering,                  |  |  |  |
| QoS                        | Port-based (uplink and downlink traffic of a single port<br>can be restricted), 802.1p-based Classification, Support<br>WRR, SP, WFQ, DSCP-Based Classification, ACL-Based<br>Classification |  |  |  |
| Management                 | Web-based GUI, Command Line Interface (CLI) through console port, telnet, SSH, SNMPv1/v2c/v3                                                                                                 |  |  |  |